## **NPA PRESSURE SENSOR 3D VIEWS**

1) Click Options – Trust this document

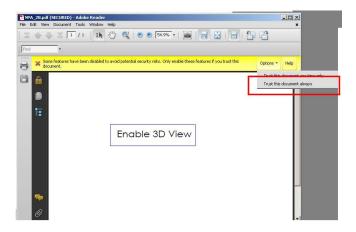

2) Click Enable 3D View

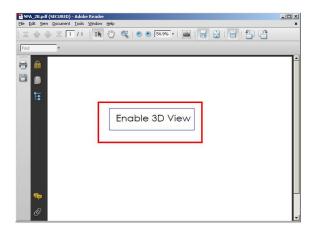

3) "Left Click" and hold and move mouse around screen to rotate image

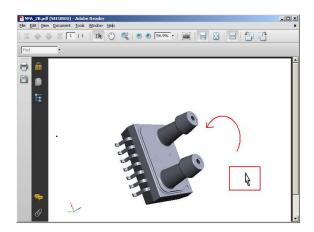